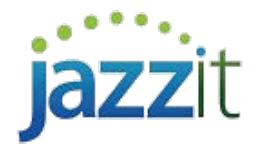

## **How do I insert schedules into the Jazzit financial statements and link the schedule to the Income Statement?**

Note: This document is no longer being actively updated. Please see the following link for the most up to date information. [link](http://documentation.jazzit.com/inserting_schedules_into_the_jazzit_financials_statements.htm?ms=AgIAAAAAAAAAAAAAAAAARAI%3D&st=MA%3D%3D&sct=NTEz&mw=Mjgx)

The **Jazzit financial statements** can include up to 20 schedules. The schedules support a variety of formats including:

- $\checkmark$  1-2 Year Income Statement
- $\checkmark$  1-9 Column Income Statement with budget
- $\checkmark$  Generic 9 column with subtotals
- $\checkmark$  Partners' taxable income
- $\checkmark$  Manufacturing cost of sales
- $\checkmark$  Property, plant & equipment
- $\checkmark$  Analysis of sales and gross profit

Depending on which format is selected you will be presented with a number of options to link the schedule's totals to either the Balance Sheet or Income Statement.

## **Inserting a schedule**

Perform the following steps to insert a schedule:

- 1) Open the **Jazzit financial statements** and scroll to the **Statement menu**.
- 2) Click on '**Insert schedule from Resource Centre'** this will open the **Knowledge Library** window. Check off any of the schedules that are numbered 1-20.

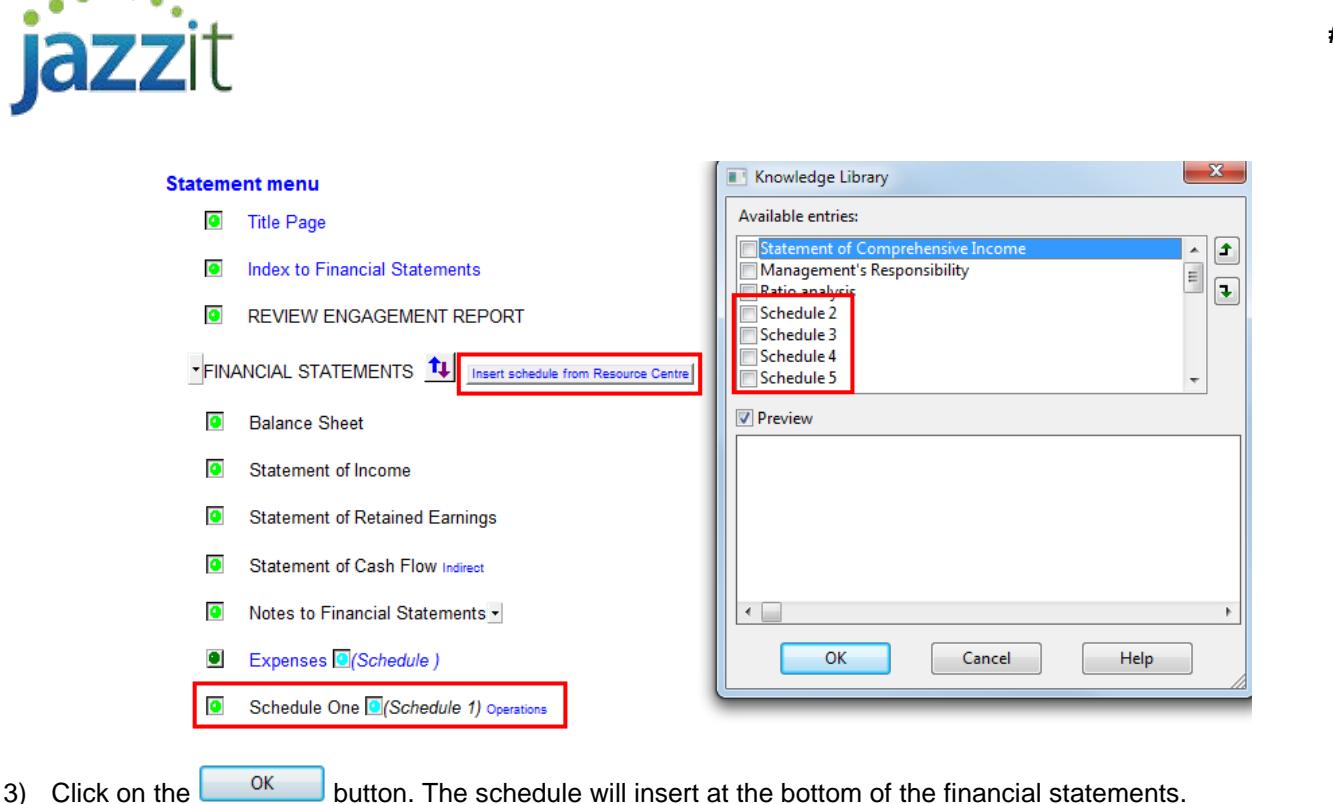

4) Jump to the newly inserted schedule by double-clicking on its entry in the **Statement menu**. Select the appropriate schedule format using the drop-down presented.

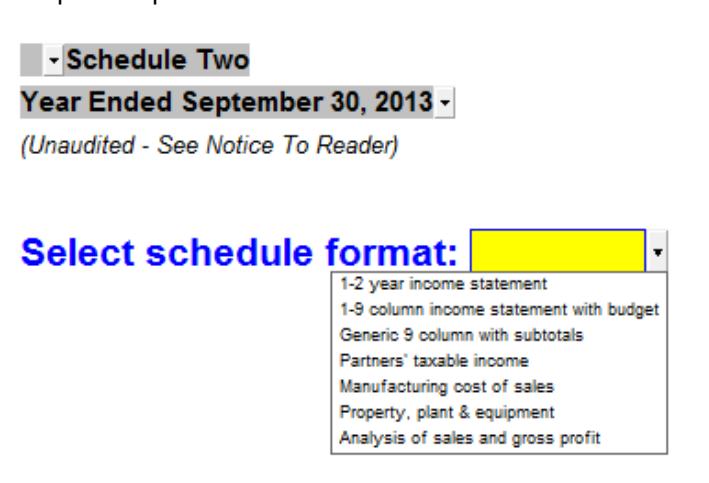

5) Depending on the format selected you may need to manually populate the schedule with the required line items and amounts.

# **Linking schedule to the financial statements**

Depending on which schedule you select, you will be presented with a number of options to link the schedule totals to the Balance Sheet or Income Statement. These options are found just below the schedule heading.

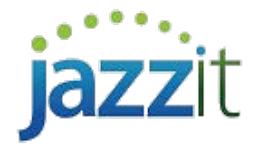

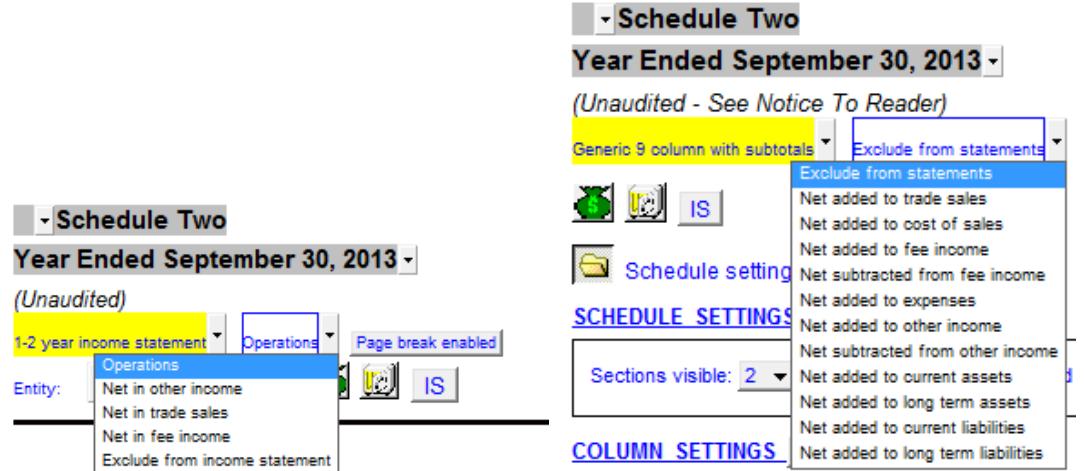

- **Net added/subtracted**: The grand total of the schedule is transferred to the specified financial statement section. For example, **'Net added to cost of sales'** will transfer the schedule's grand total to the COGS section of the Income Statement.
- **Operations**: Available only for **1-2 Year Income Statement** and **1-9 Column Income Statement with budget**. The totals on each section of the schedule are transferred to its corresponding section in the main Income Statement. In the example below **Trade Sales** and **COGS** totals from the schedule are transferred to the corresponding sections of the Income Statement.

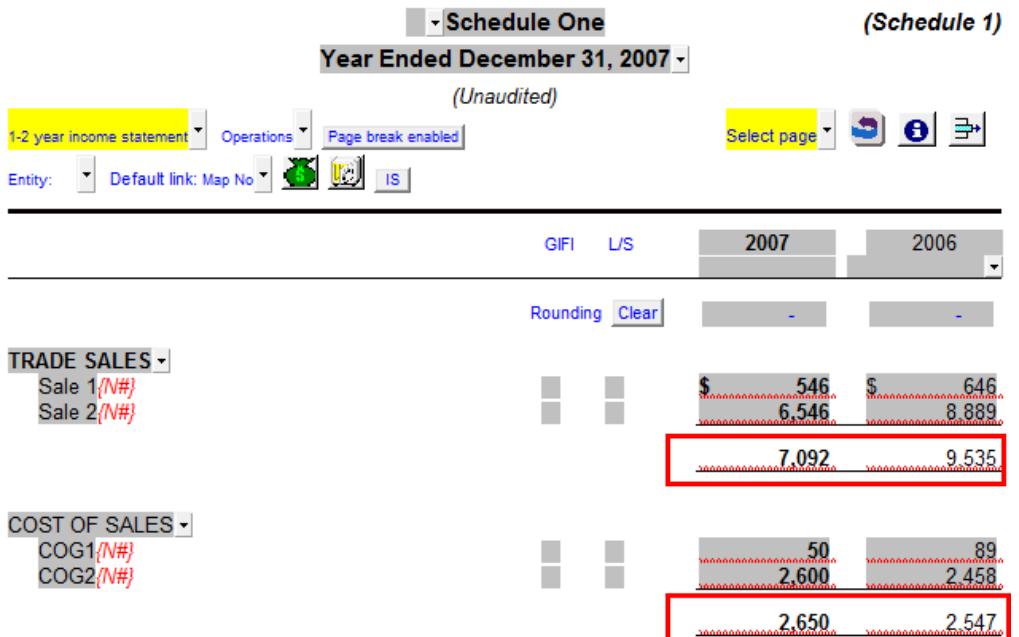

**Schedule amounts transfer to the Income Statement.** 

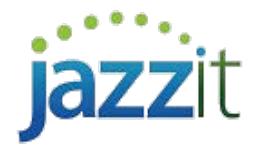

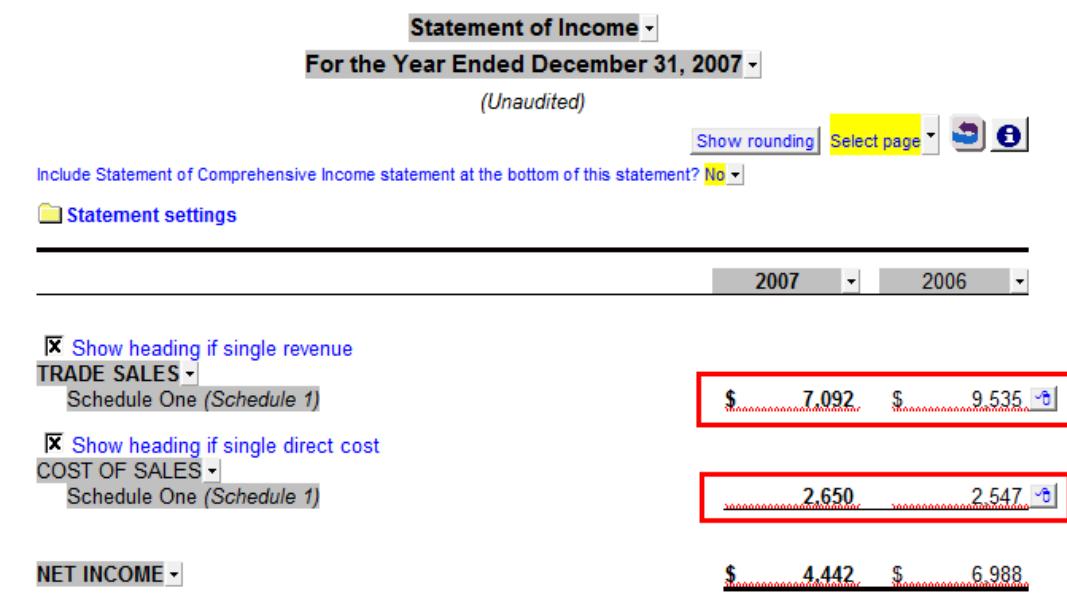

 **Exclude from statements (Income Statement):** Schedules totals are not transferred to the Balance Sheet or Income Statement.

### **Additional features**

**Include schedules only:** When a schedule balance is transferred to a section in the Income Statement, that section will have an option to **'Include schedules only'.** This will remove every line item in a section except the balances transferred from schedules. This is more convenient than having to remove the line items individually. Right-click on the **Express menu** to access this option

#### **Include all Balances**

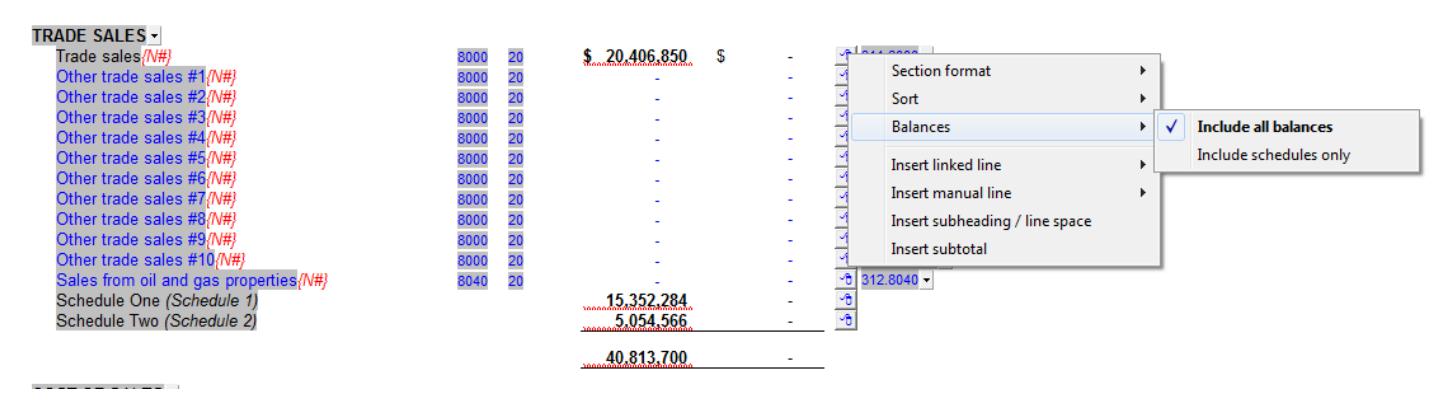

#### **Include schedules only**

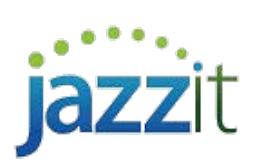

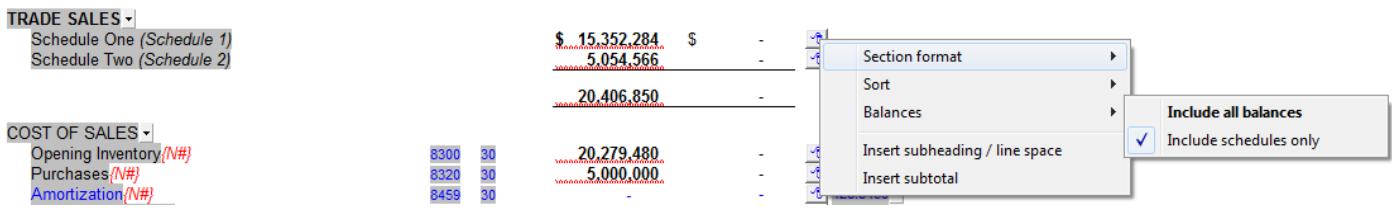